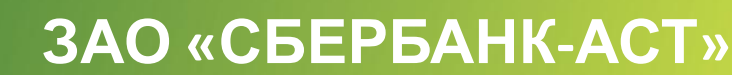

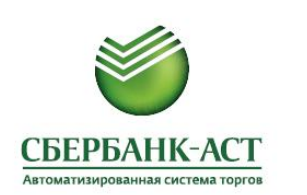

Порядок участия в аукционе в торговой секции «Приватизация, аренда и продажа прав» Универсальной торговой платформы ЗАО «Сбербанк-АСТ»

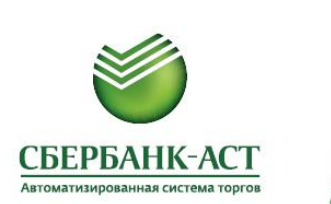

# **ЭТАПЫ ПРОЦЕДУРЫ**

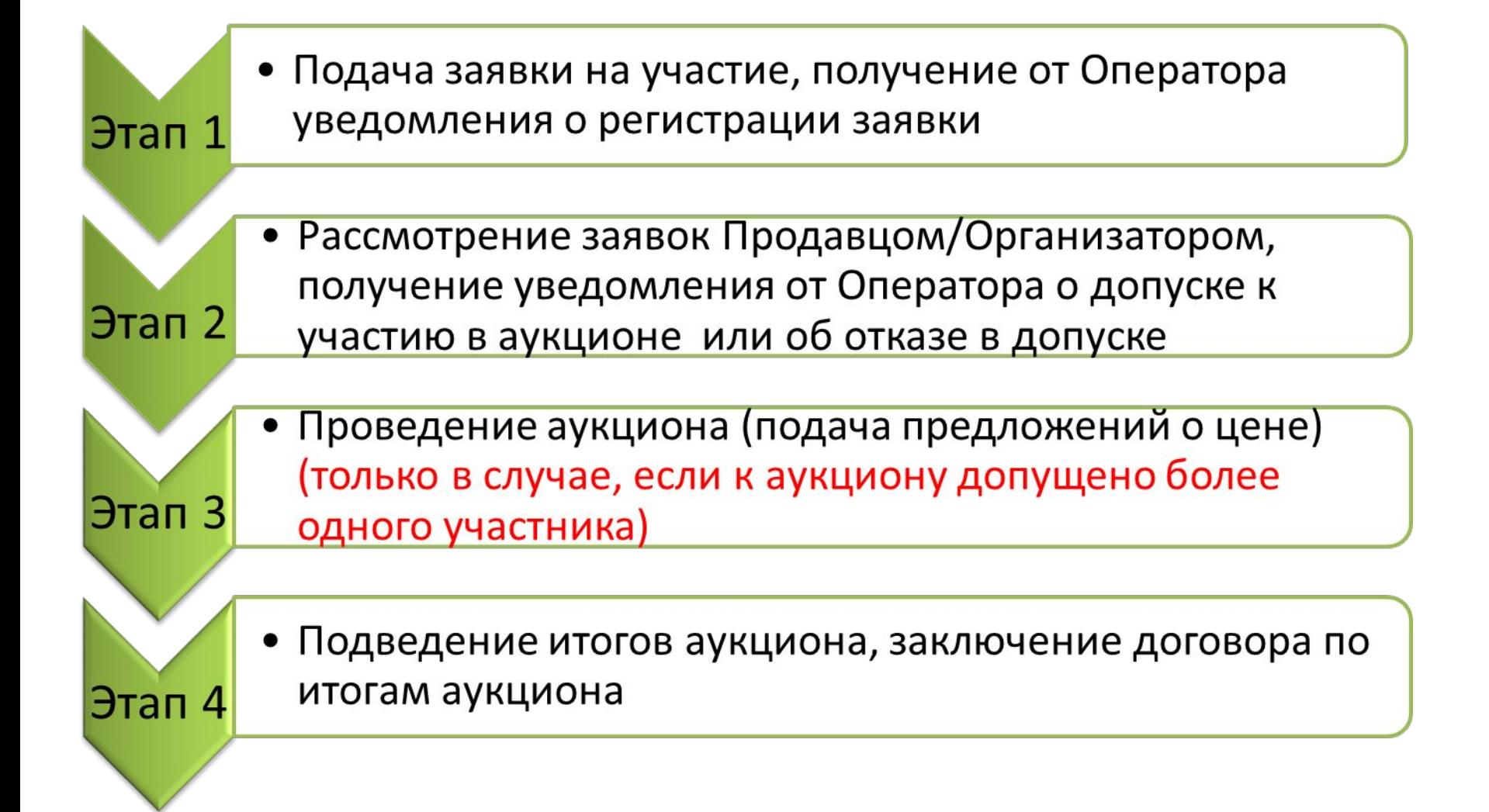

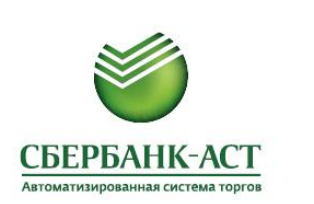

# **ЭТАП 1. ПОДАЧА ЗАЯВКИ НА УЧАСТИЕ**

Личный кабинет Претендента: раздел «Процедуры», подраздел «Мои заявки на участие» или «Реестр действующих процедур»

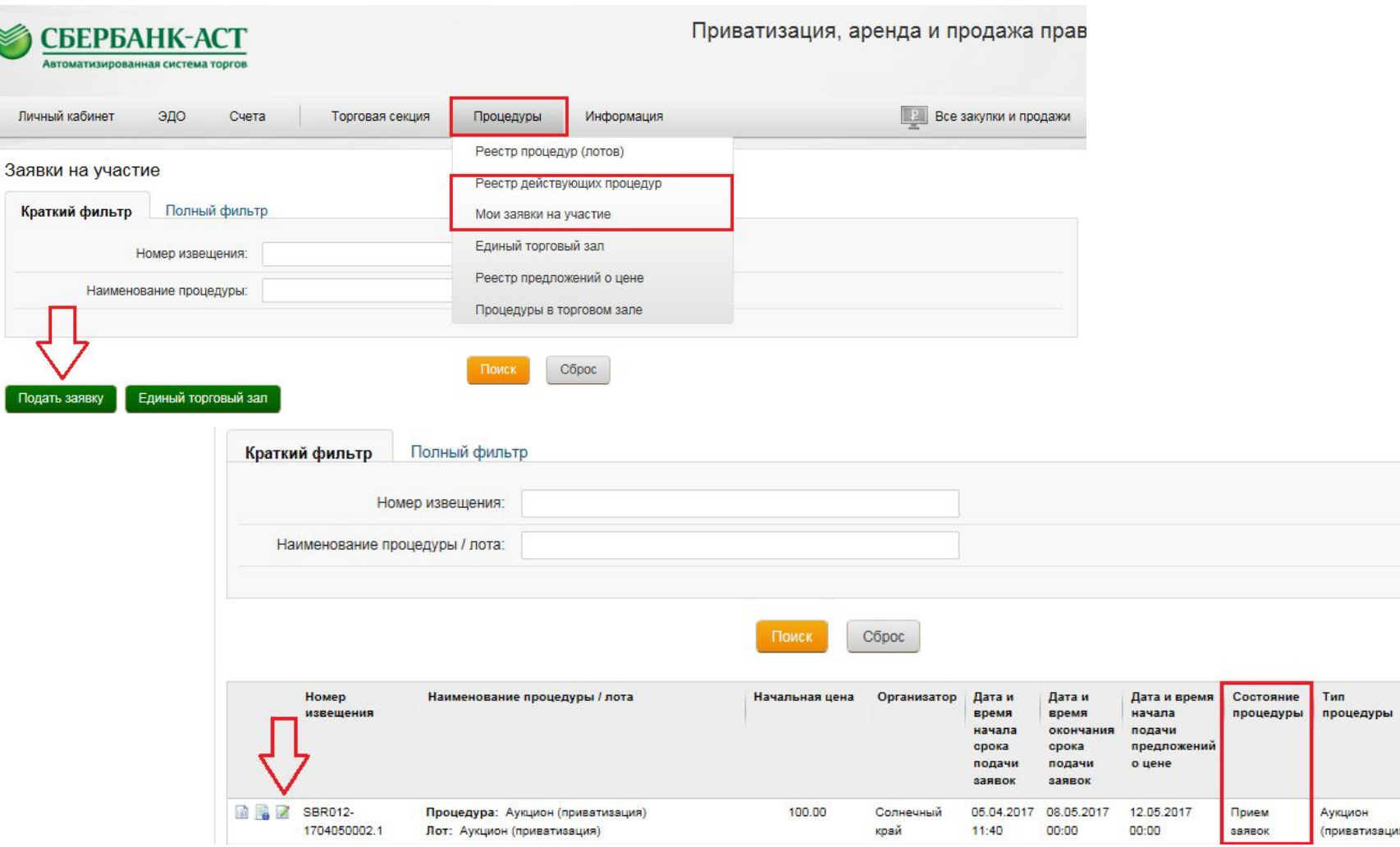

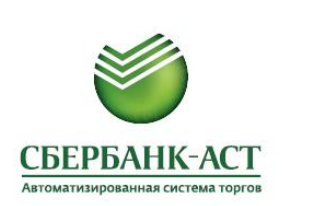

# **ЭТАП 1. ПОЛУЧЕНИЕ УВЕДОМЛЕНИЯ О РЕГИСТРАЦИИ ЗАЯВКИ НА УЧАСТИЕ**

#### Личный кабинет Претендента: раздел «Торговая секция», подраздел «Реестр документов»

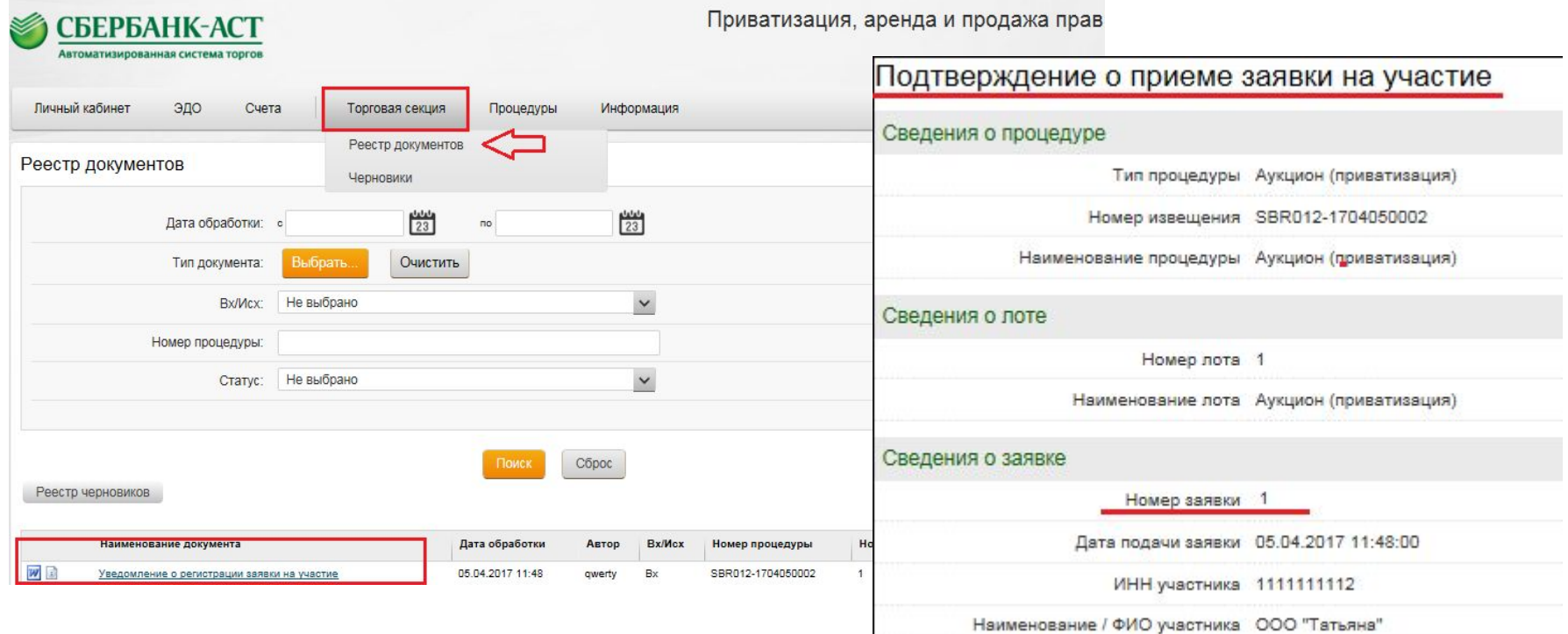

### Просмотр статуса заявки: раздел «Процедуры», подраздел «Мои заявки на участие»

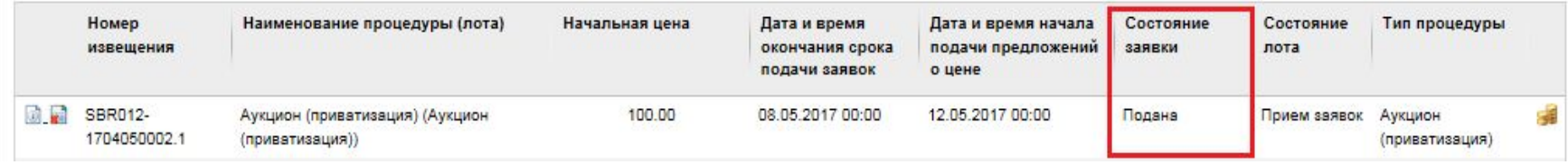

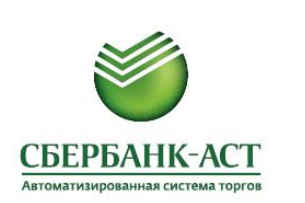

# **ЭТАП 2. ПОЛУЧЕНИЕ УВЕДОМЛЕНИЯ О ДОПУСКЕ /НЕ ДОПУСКЕ К ТОРГАМ**

### Личный кабинет Претендента: раздел «Торговая секция», подраздел «Реестр документов»

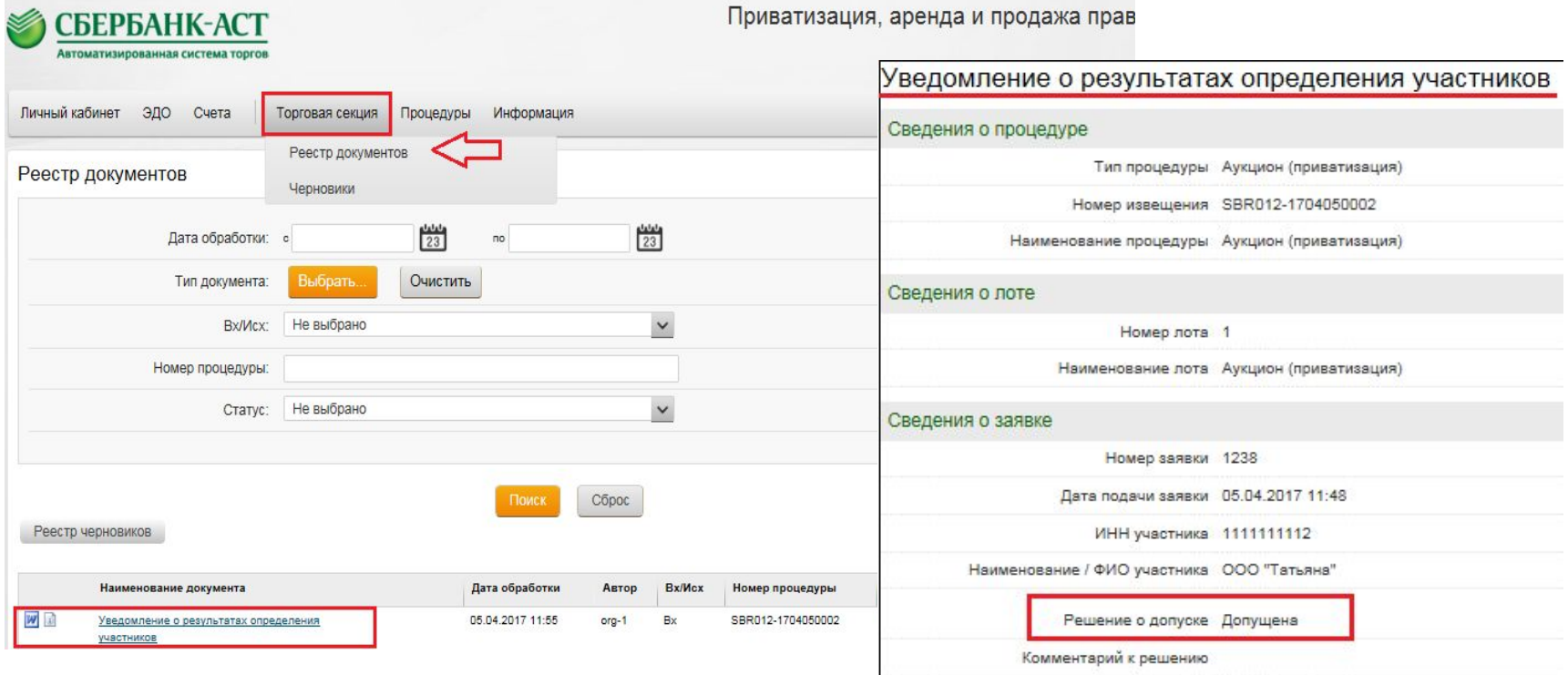

### Просмотр статуса заявки: раздел «Процедуры», подраздел «Мои заявки на участие»

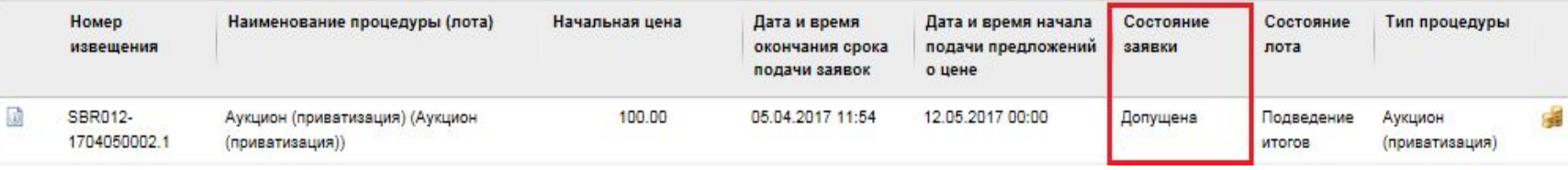

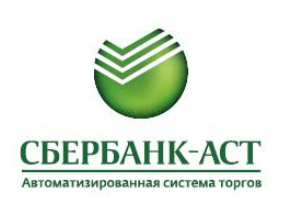

# **ЭТАП 3. ПРОВЕДЕНИЕ АУКЦИОНА (ПОДАЧА ПРЕДЛОЖЕНИЙ О ЦЕНЕ)**

Личный кабинет Участника: раздел «Процедуры», подразделы «Мои заявки на участие» или «Единый торговый зал»

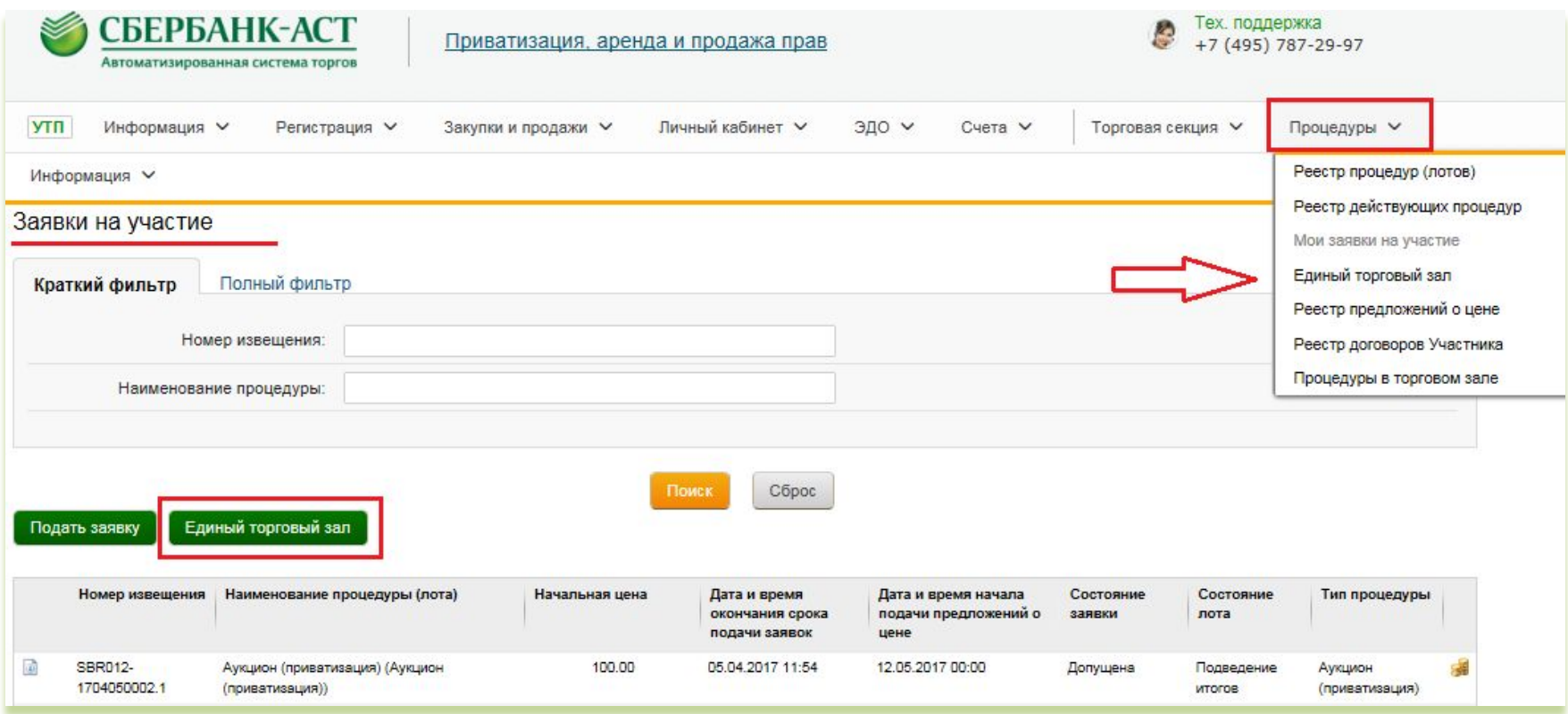

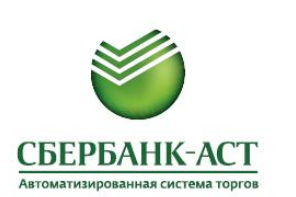

# **ЭТАП 3. ПОДАЧА ПРЕДЛОЖЕНИЙ О ЦЕНЕ В ЕДИНОМ ТОРГОВОМ ЗАЛЕ**

Закрыть

 $x<sub>1</sub>$ 

### Личный кабинет Участника: раздел «Процедуры», подраздел «Единый торговый зал»

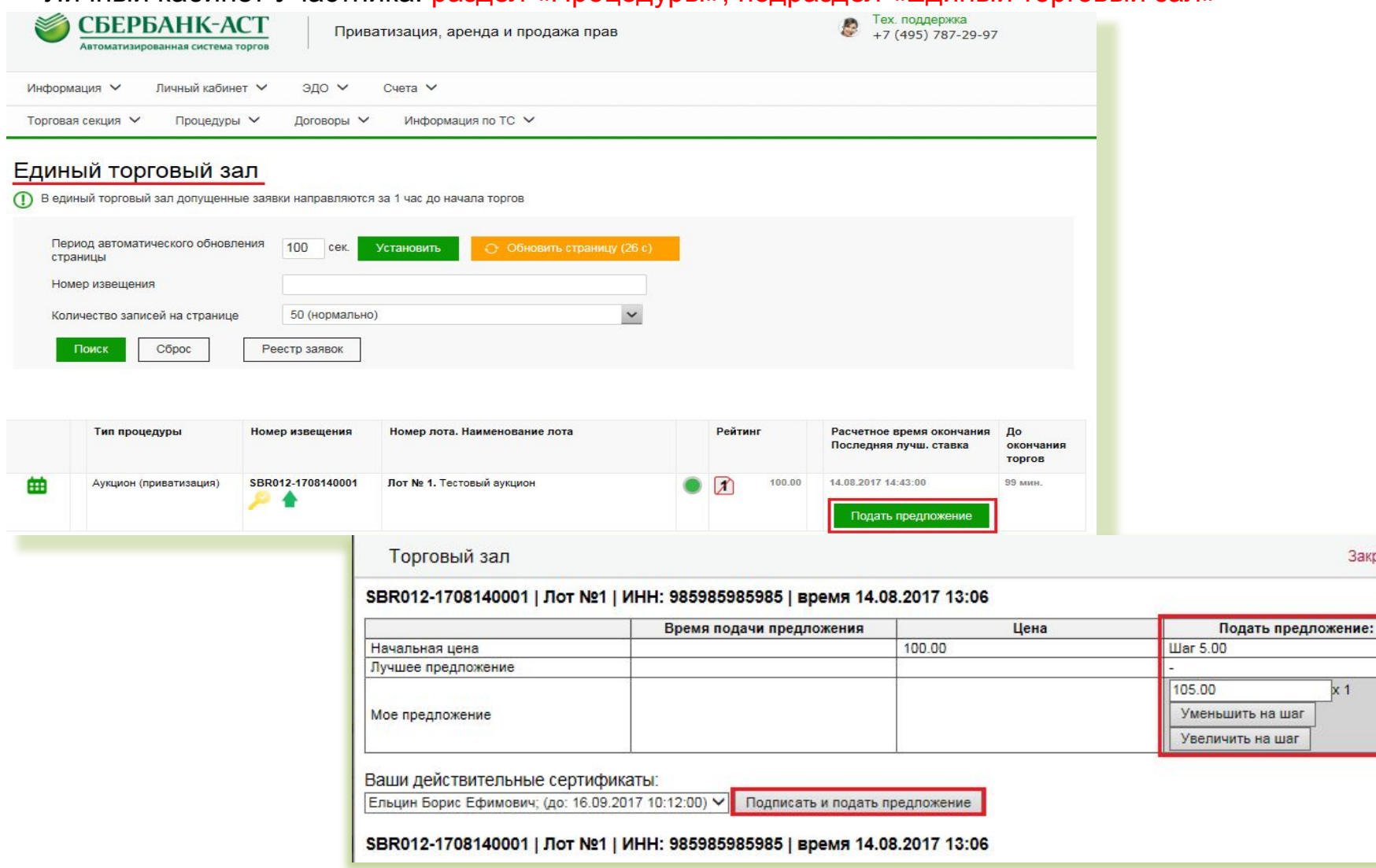

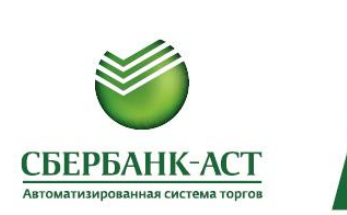

# **ПРОСМОТР ХОДА АУКЦИОНА**

### Личный кабинет Участника: раздел «Процедуры», подраздел «Процедуры в торговом зале»

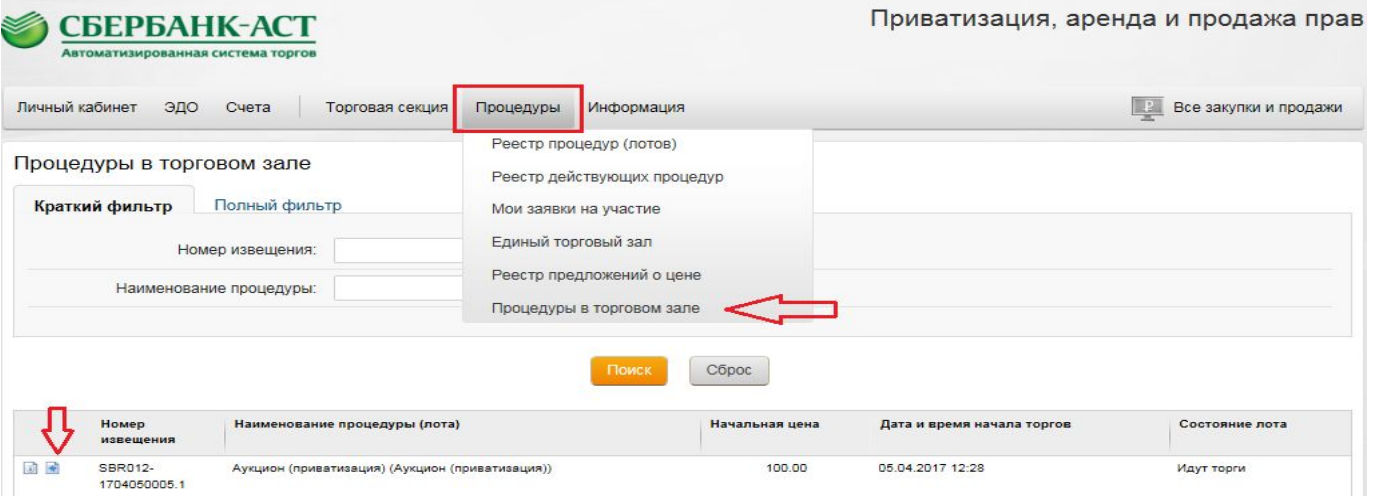

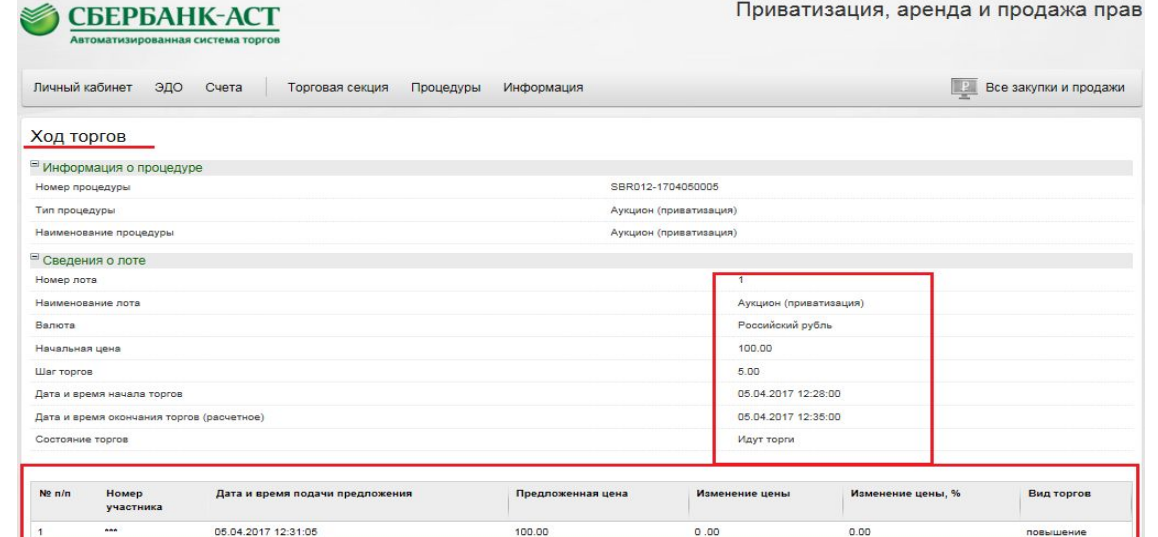

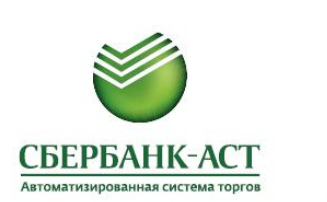

# **ЭТАП 4. ИТОГИ АУКЦИОНА**

Личный кабинет Участника: раздел «Торговая секция», подраздел «Реестр документов» (направление уведомления победителю после размещения Организатором процедуры протокола об итогах на площадке)

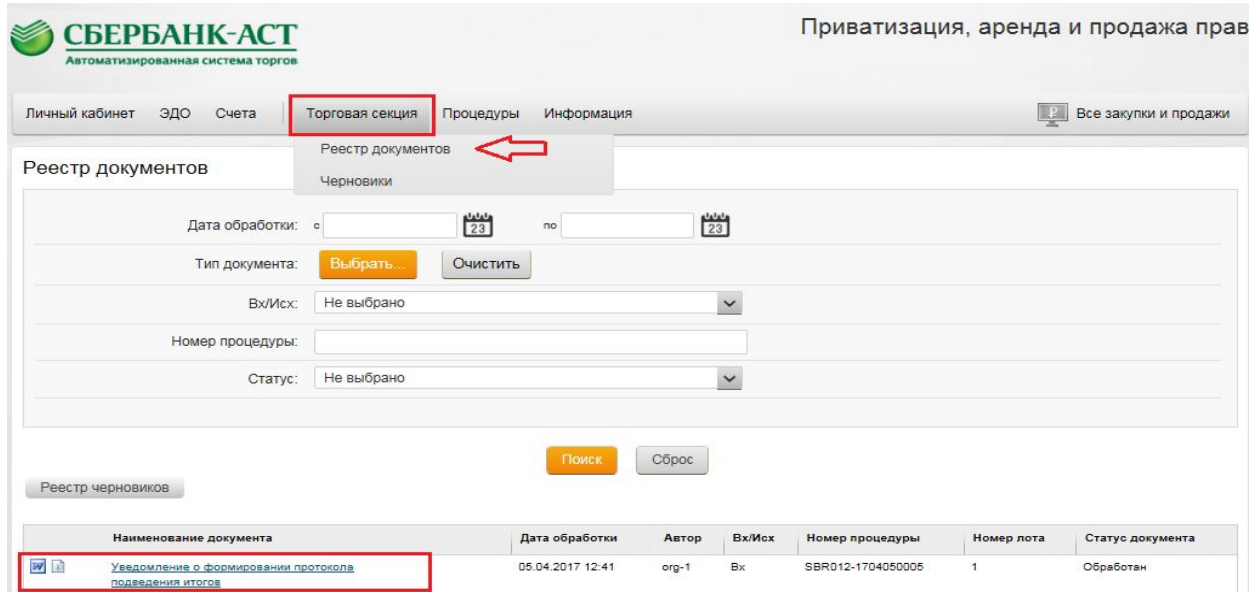

### Просмотр статуса заявки: раздел «Процедуры», подраздел «Мои заявки на участие»

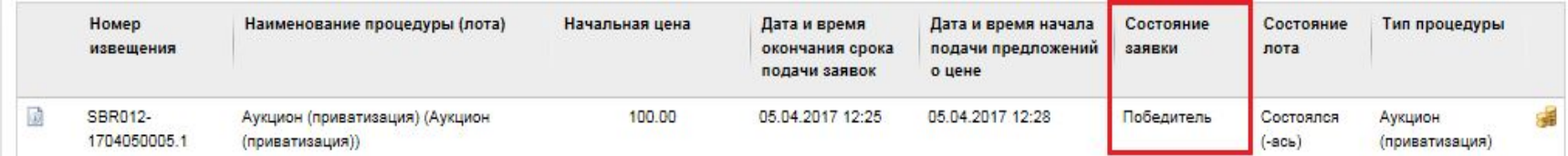

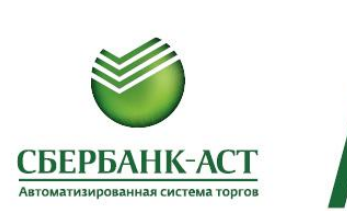

# **ЭТАП 4. ИТОГИ АУКЦИОНА**

Извещение о проведении аукциона: раздел «Сведения о победителе» (просмотр информации о победителе аукциона после размещения Организатором процедуры протокола об итогах на площадке)

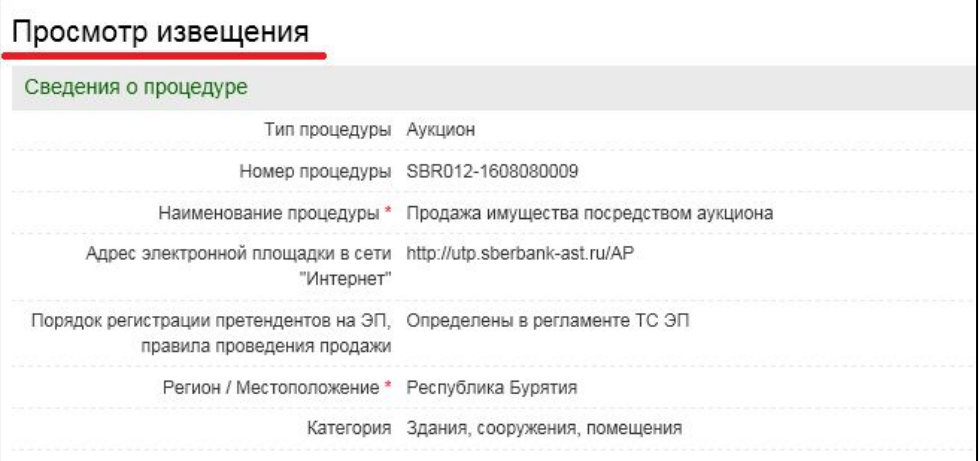

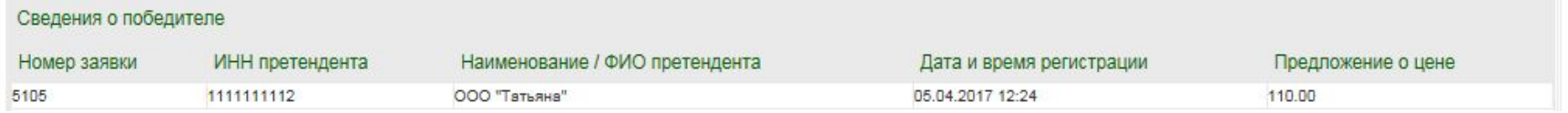

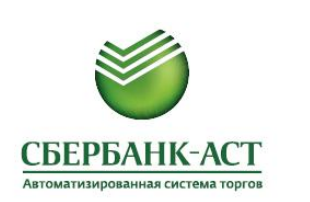

# **UTP.SBERBANK-AST.RU**

**property@sberbank-ast.ru тел: (495) 787-29-97, (495) 787-29-99**